## INDICACIONES PARA EL PRIMER **ACCESO A PASEN (autologin)**

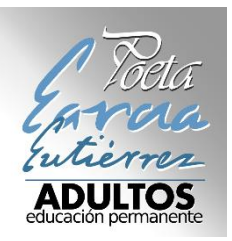

- **1º. Acceder a la web de PASEN 2.0**
- ➔ <https://www.juntadeandalucia.es/educacion/portalseneca/web/pasen/inicio>

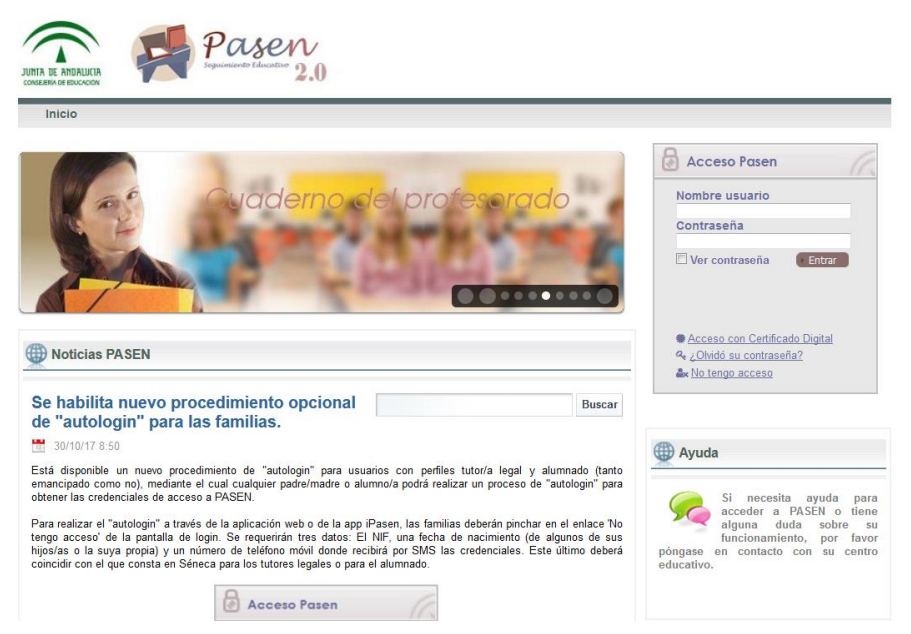

**2º. Pinchar en el panel de usuario la opción "No tengo acceso".**

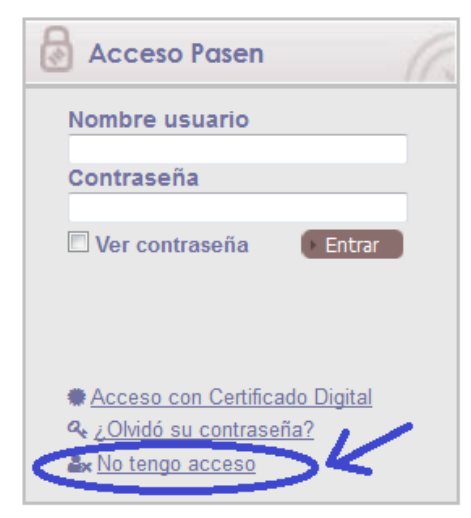

**3º. Seleccionar el colectivo (normalmente alumnado matriculado)**

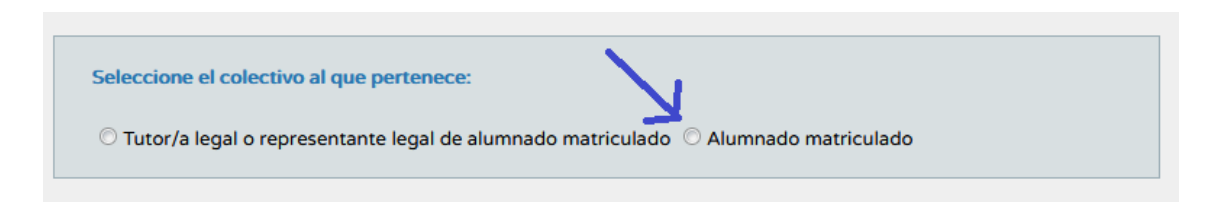

**4º. Rellenar el formulario indicando obligatoriamente el DNI, el móvil dado en el centro y la fecha de nacimiento (así como rellenar un texto de la imagen como medida de control) y pinchar en aceptar.**

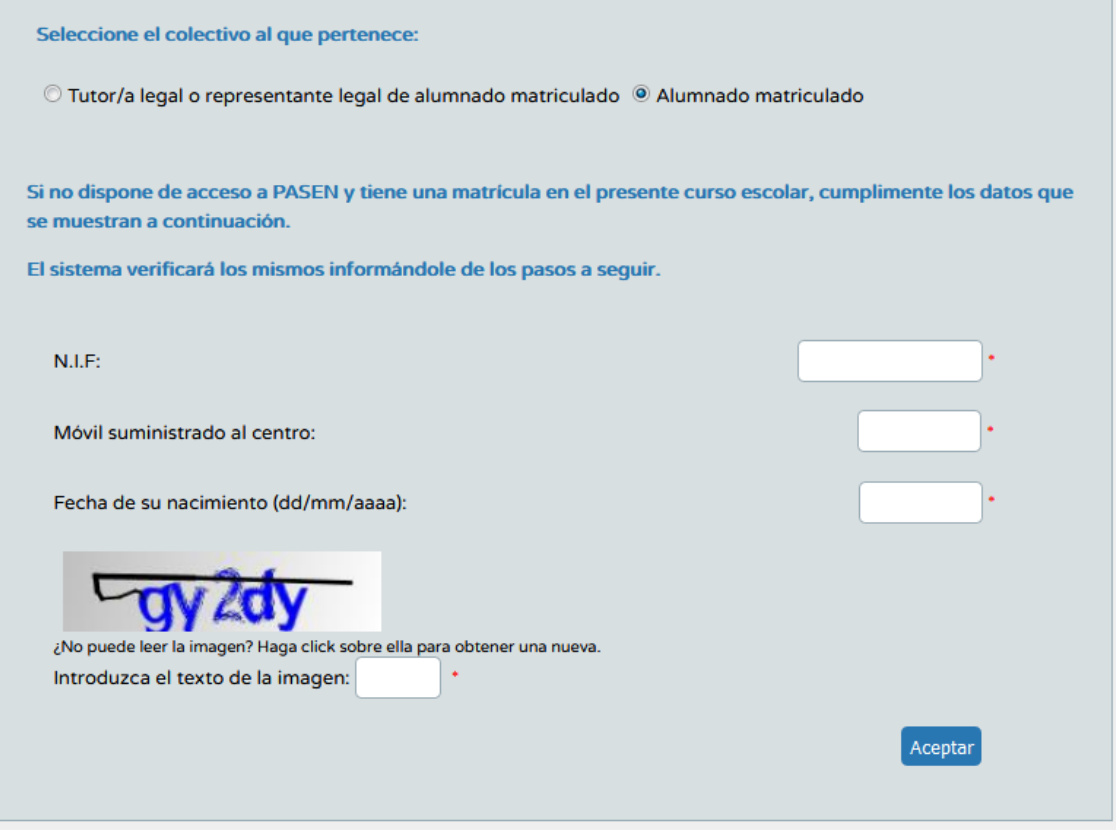

**5º. Deberá introducir su contraseña dos veces y se nos indicará un nombre de usuario; de esta manera ya tendremos acceso a la plataforma PASEN.**